במחשב עם 10win, וייתכן גם עם מערכות הפעלה אחרות: אחרי שמורידים למחשב הנייח/הנייד את הקבצים מהאתר של הקורס, ומנסים להפעיל את הוידאו, ייתכן שמקבלים הודעה כזו:

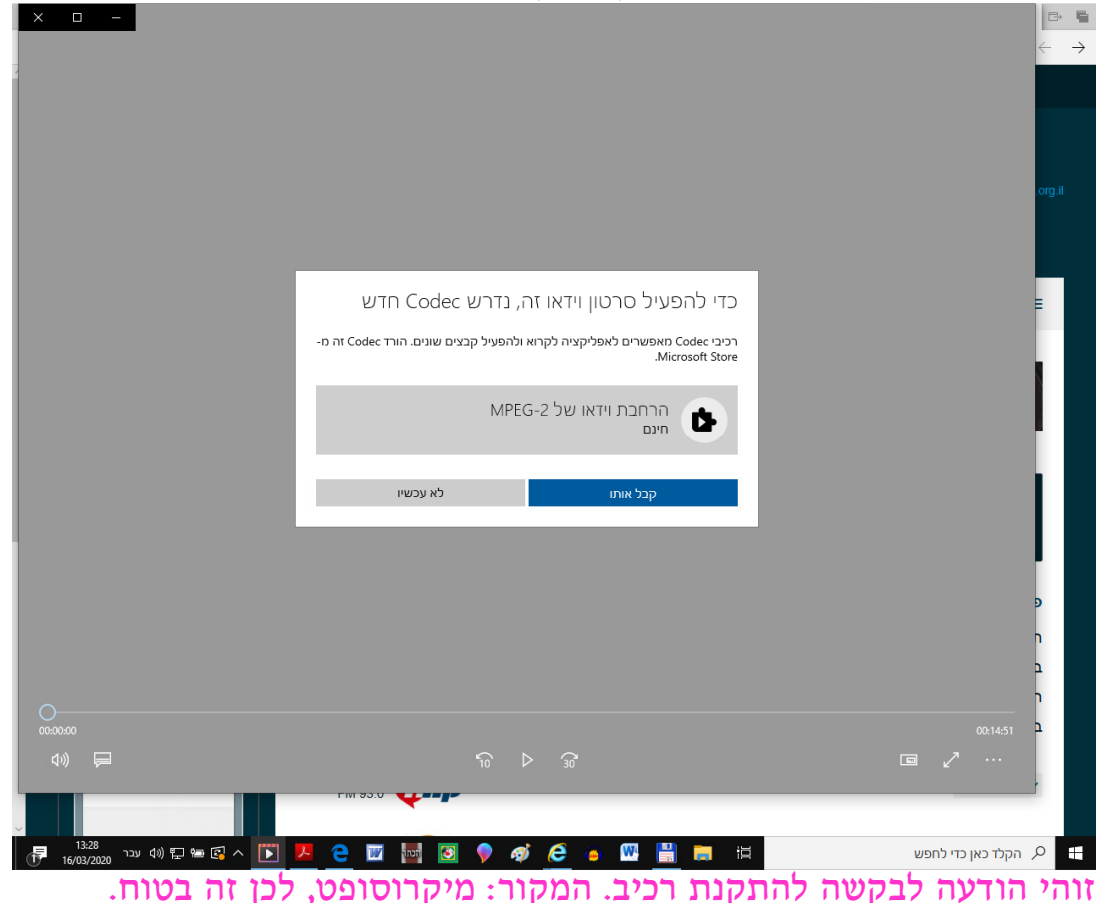

פועלים לפי ההוראות – צילומי מסך מצורפים. למי שאין חשבון במיקרוסופט - צריך ליצור חשבון, ואז להמשיך לפי ההוראות. אחרי שהרכיב יורד הוידאו נפתח אוטומטית.

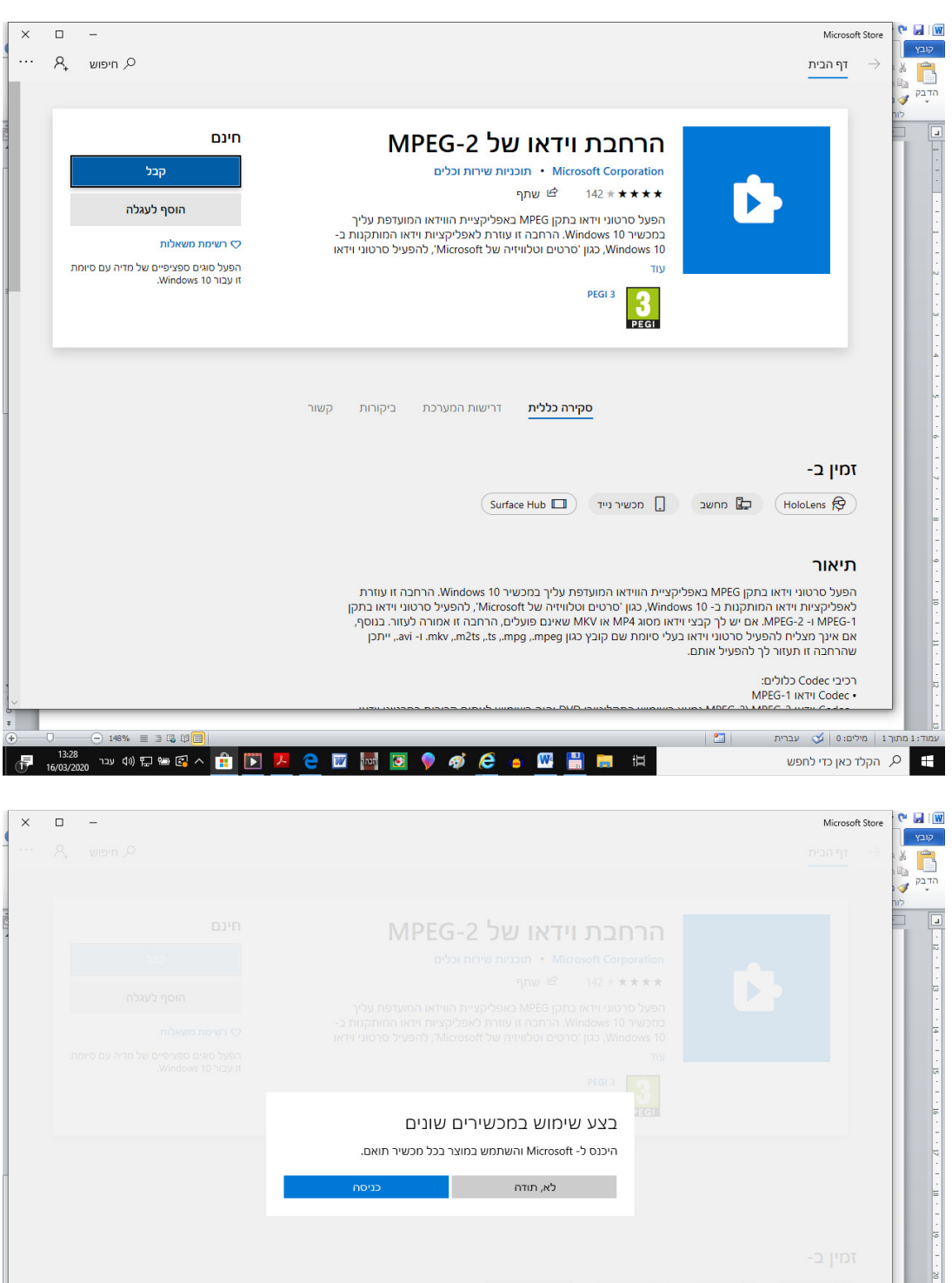

 $-23 + 1 + 24 +$ 

ויום<br>עמוד: נמתוך 1| מילים: 0| ∫טי עברית | דם|<br>|- ∫י (קלד כאן כדי לחפש  $\ominus$  148% =  $\exists$  5  $\uplus$   $\Box$ 

 $\begin{array}{c|c} \hline \textbf{r} & \textbf{r} \\ \hline \textbf{r} & \textbf{r} \end{array}$ 

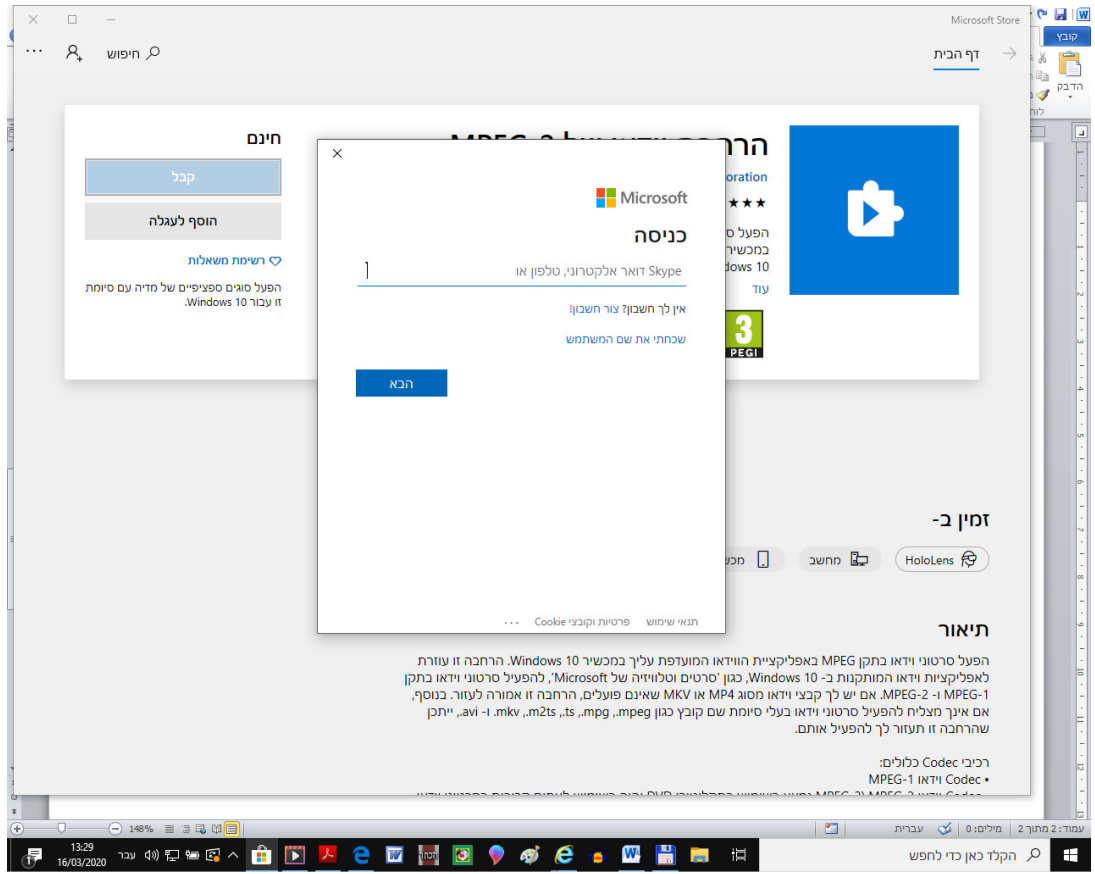

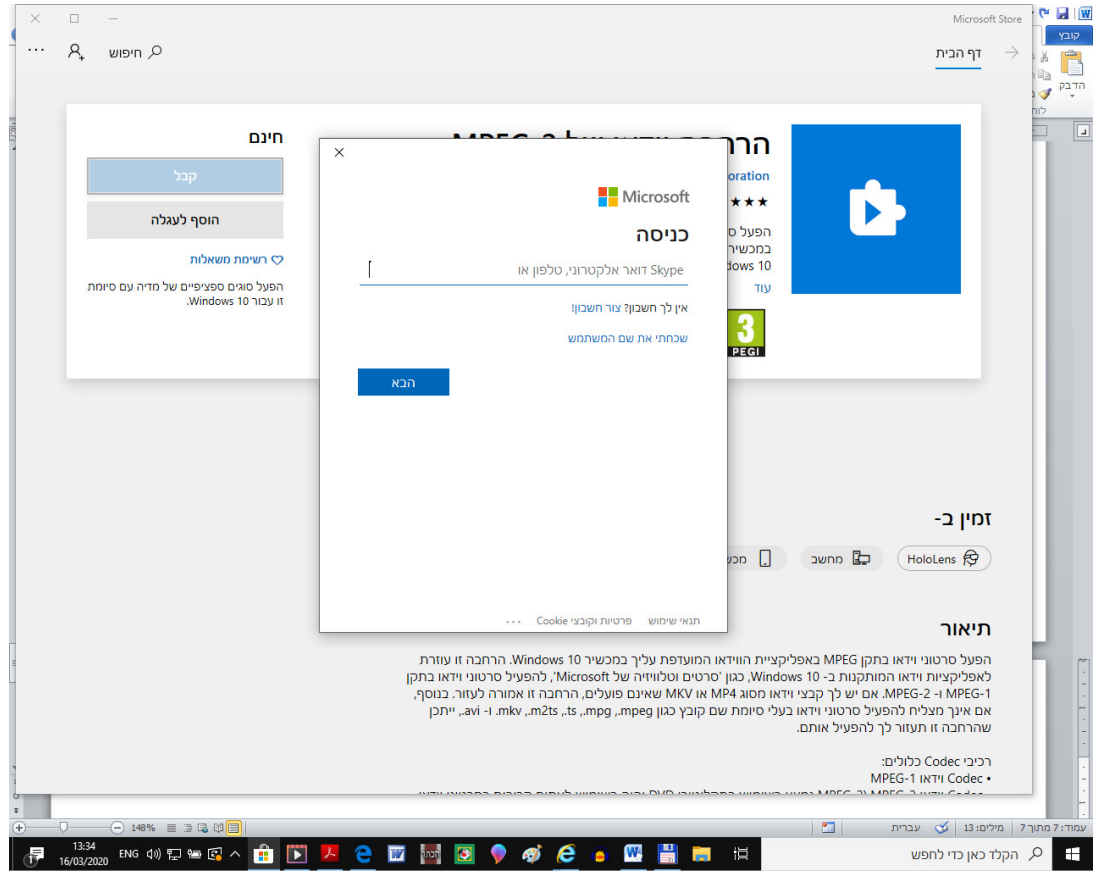

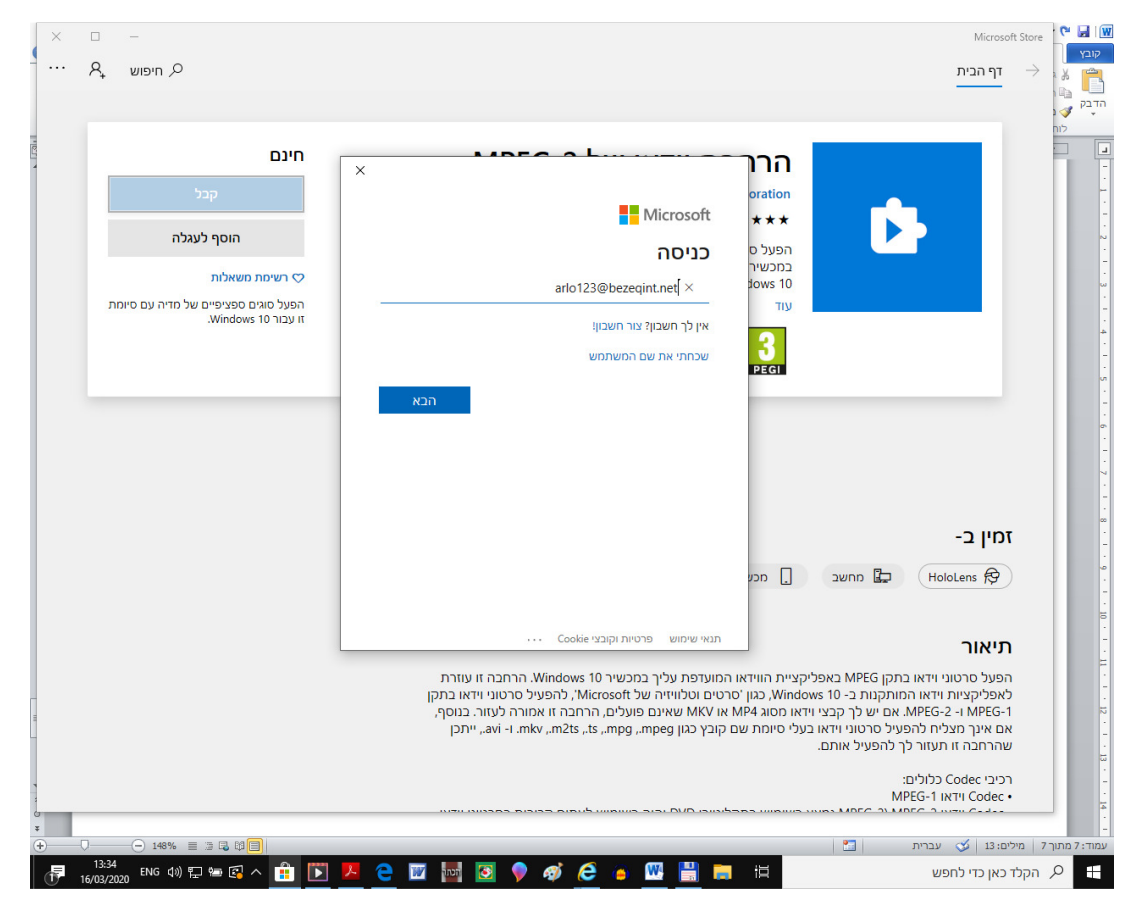

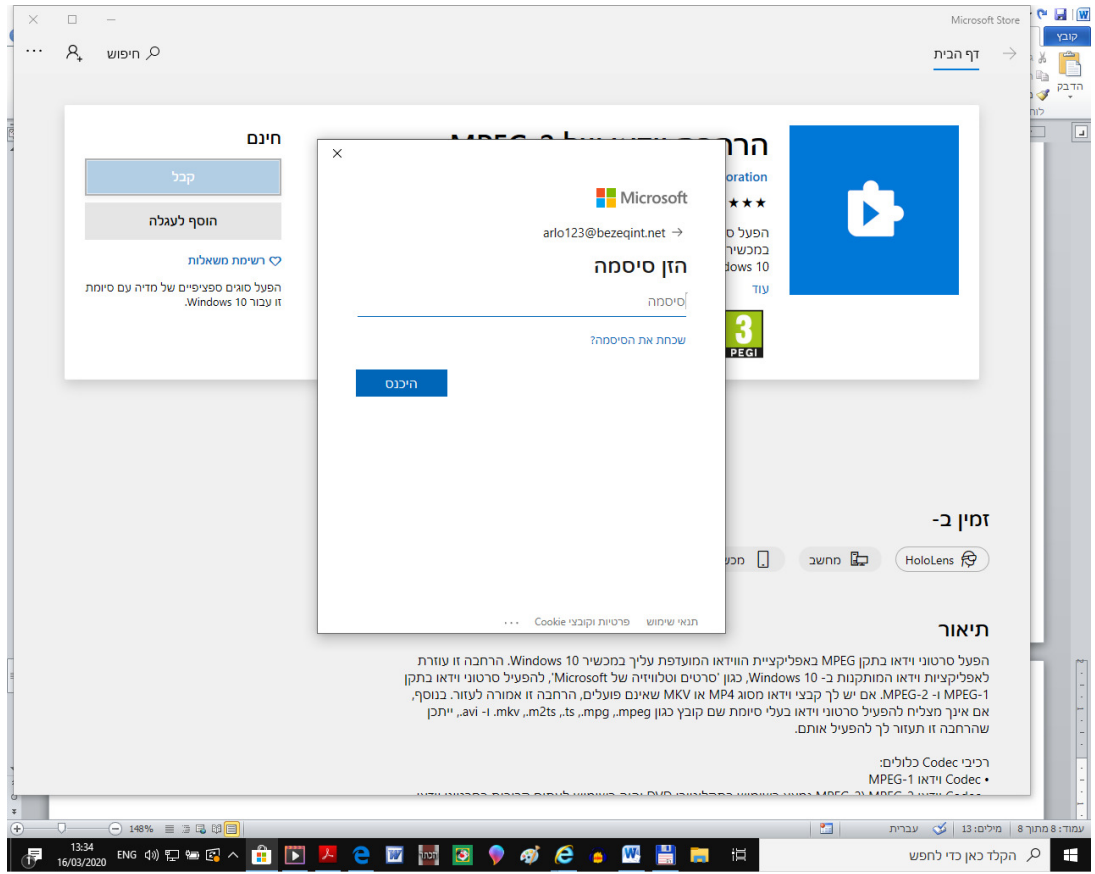

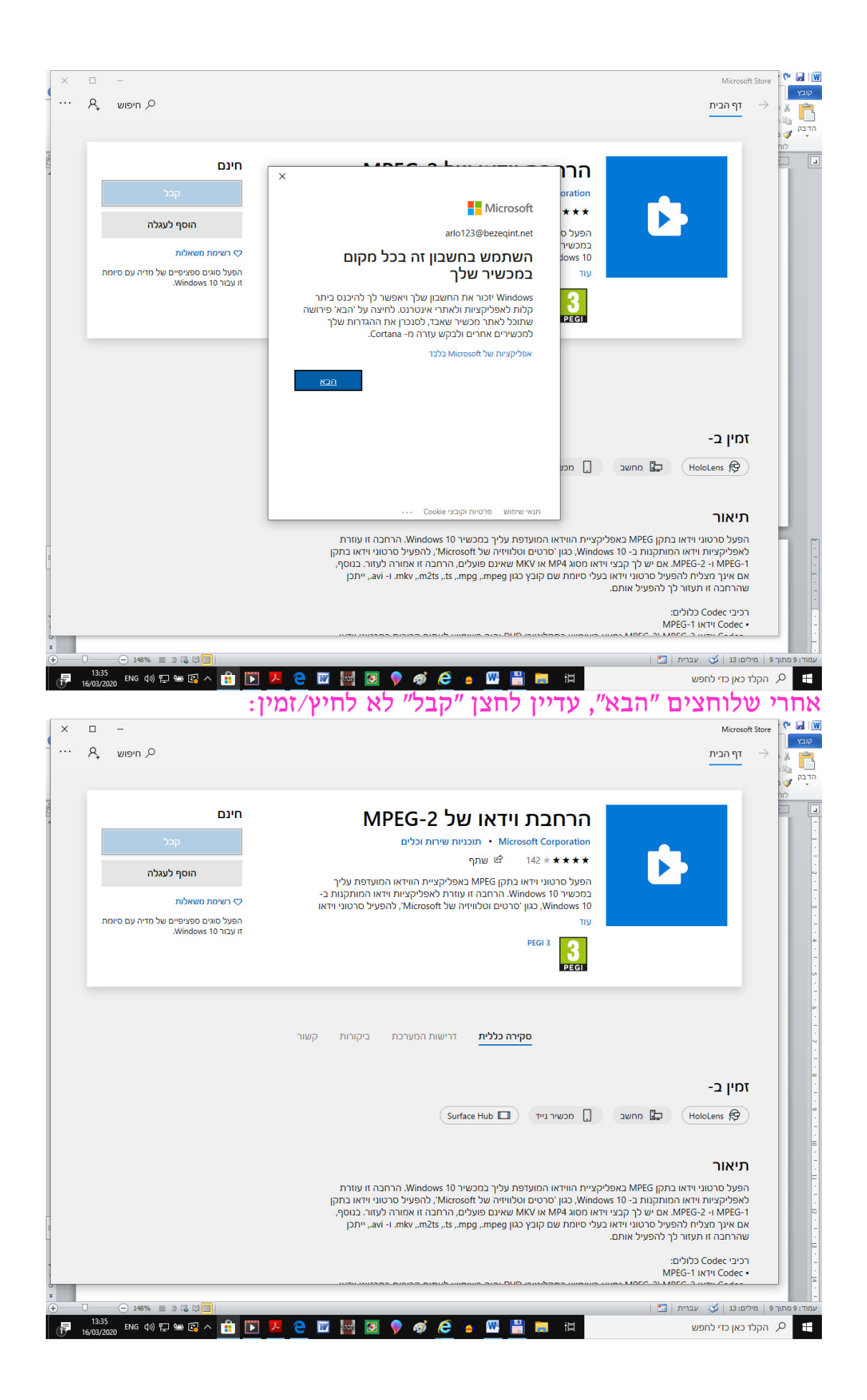

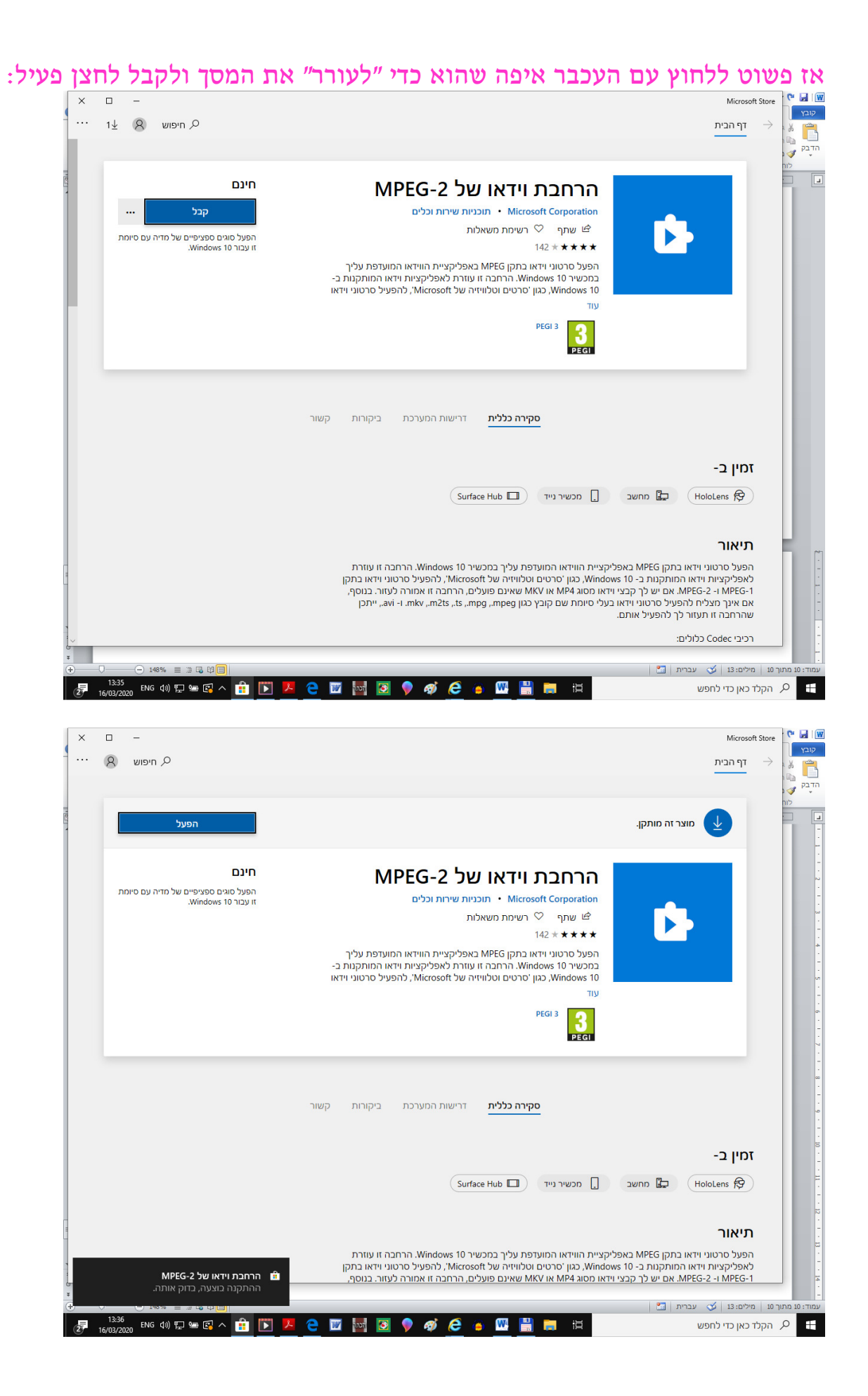

## לחצתי על לבדוק הפעלה:

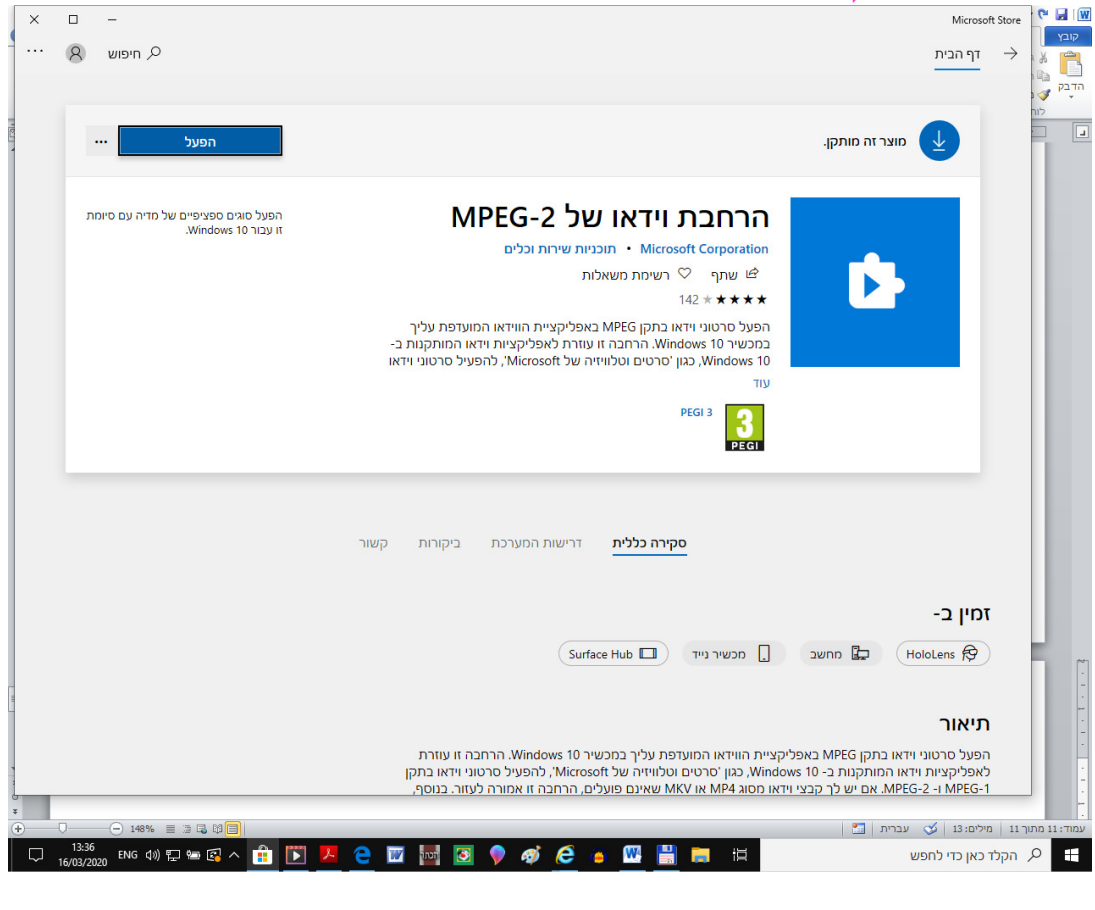

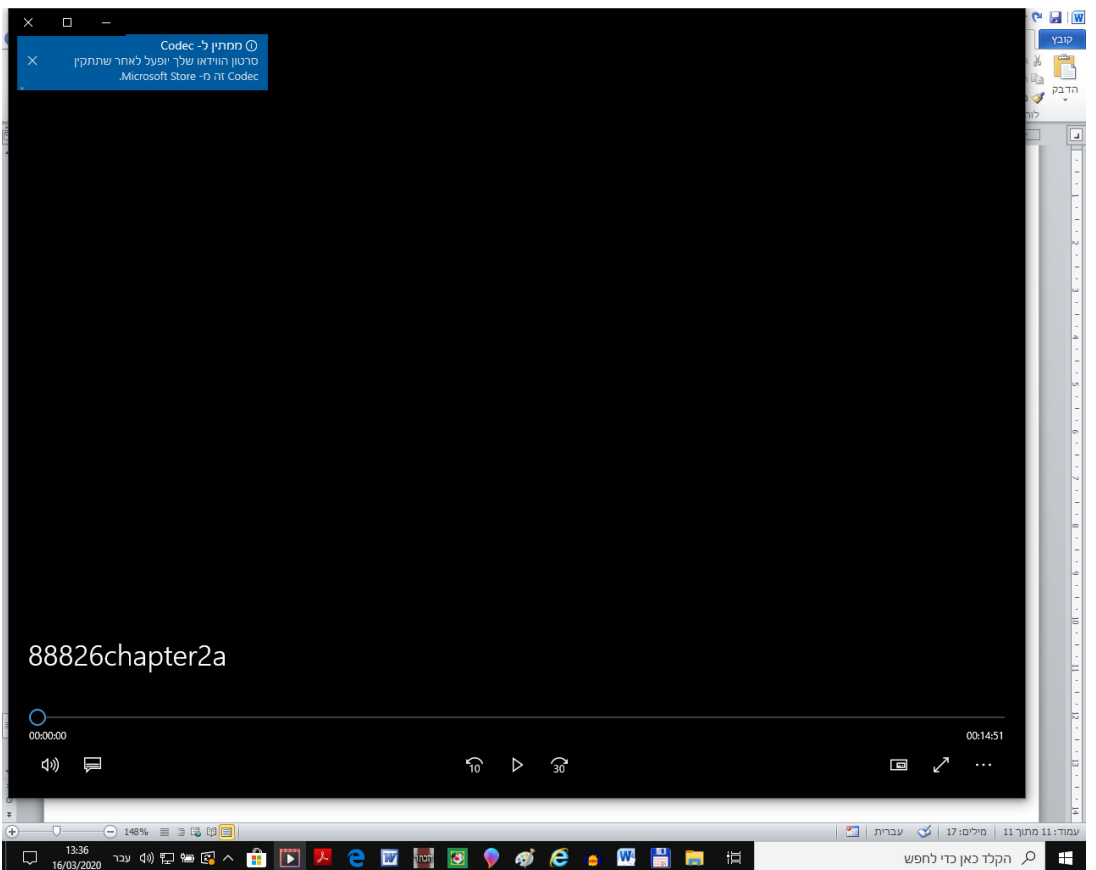

אחרי ההתקנה מיד הופעל הסירטון:

Ι

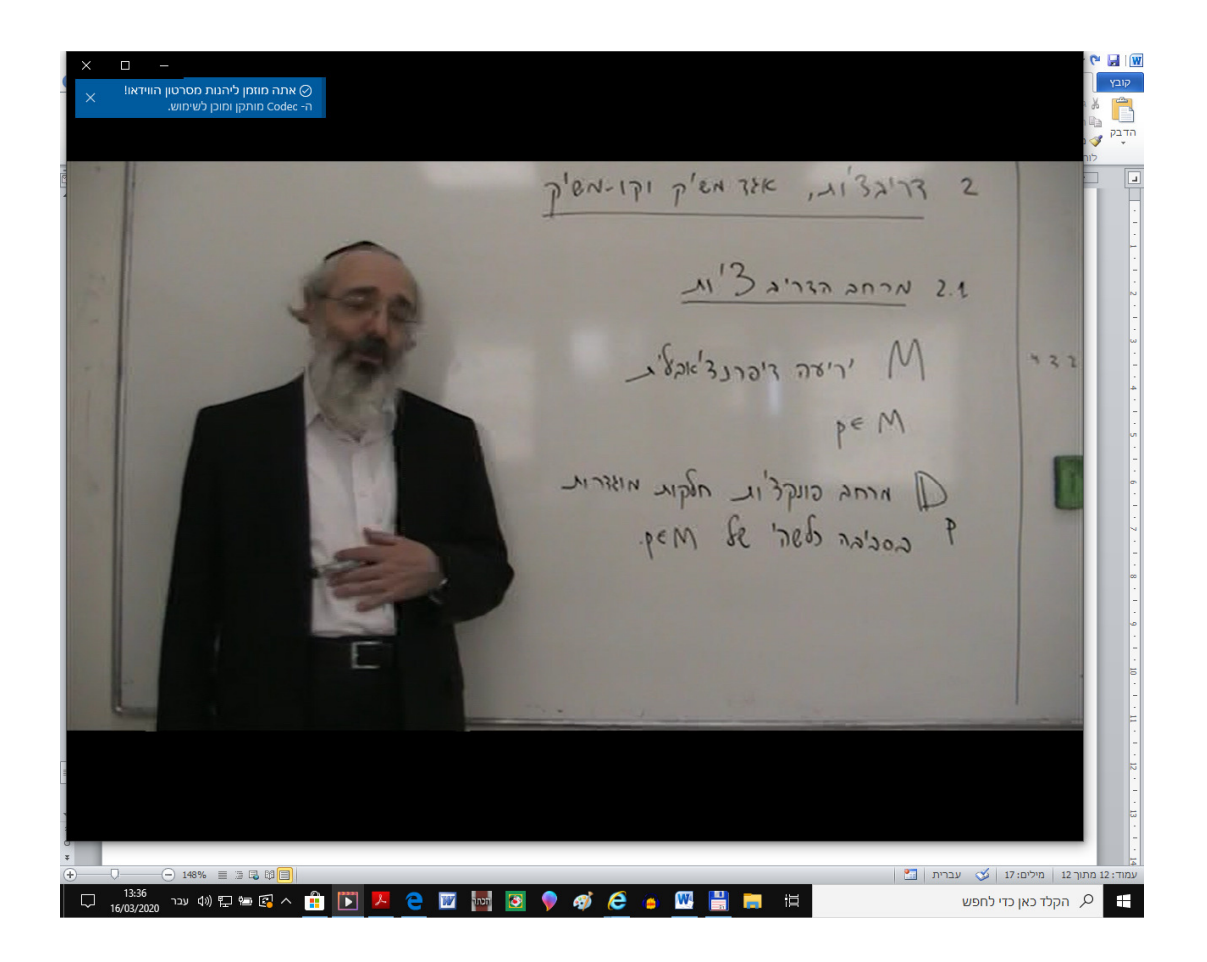